# **プログラマブルコントローラ PROSEC Tシリーズ よくある質問 (FAQ)**

- PLC動作異常時の確認事項 **Q1**
- 運転を開始するとプログラムが消えてしまう
- T-PDSで通信エラーが発⽣してPLCに接続できない **Q2**
- T1でプログラム実行状態モニタが表示されない **Q3**
- 停電保持指定したデータレジスタの内容が変わってしまう **Q4**
- 入力信号が正常に読み込めない **Q5**
- 出力が出ない **Q6**
- アナログ出力の出力値が異常に小さい **Q7**

## **Q8**

A

#### **PLC動作異常時の確認事項**  $Q$

PLCの動作が異常なときには、まずCPUモジュール上のRUNのランプ(LED)の点灯状態を確認 A して下さい。RUNが点灯している時はPLCは運転状態、RUNが消灯している時はPLCは停止ま たはエラーダウン状態です。 次にPLCにプログラマ(T-PDSやハンディプログラマ)を接続して、RUNが消灯している時に

はイベント履歴を確認して下さい。(操作方法は「プログラミングツール関係Q7」参照) RUNが点灯している時には、プログラマのモニタ機能で、入出力状態やプログラム実行状態を 確認して下さい。

#### **運転を開始するとプログラムが消えてしまう**  $\overline{Q}$

TシリーズPLCのほとんどの機種は、プログラムメモリとしてRAMの他にEEPROMを標準内蔵し A ており、運転開始時(RUN起動時)にEEPROMの内容がRAMにコピーされます。これは、万⼀ 過⼤なノイズなどでRAMの内容が壊れたときでも、バックアップEEPROMによってすぐに復旧 できるようにするためです。 ところが、この内蔵EEPROMのために、運転開始時にプログラム が消えてしまうという現象が起こり得ます。これは、RAMにプログラムを書き込んだ後、 EEPROMへの書き込みを⾏っていないために起こるものです。つまり、次回運転開始時に空の EEPROMの内容がRAMに上書きされてしまうということです。 これを防ぐためには、プログラムを作成/変更したら、電源を切る前に必ずEEPROMへの書き 込みを行うようにして下さい。(操作方法は「プログラミングツール関係Q1」参照) または、RAM/ROM切り替えスイッチがある機種の場合には、頻繁にプログラム変更が行われる デバッグ/試運転時には、このスイッチをRAM側にしておいて下さい。こうするとEEPROMか らRAMへのプログラム転送は行われません。ただし、実稼動に入る際には、EEPROMへの書き 込みを⾏って、RAM/ROMスイッチをROM側にするようにして下さい。

#### **T-PDSで通信エラーが発⽣してPLCに接続できない**  $\Omega$

T-PDSでPLCとの接続時に通信エラーが発生する場合には、以下の手順で確認して下さい。

- 1. T-PDSの接続形態の設定が実際の接続形態と合っているか
- 2. T-PDSが間違って2つ起動されていないか
- 3. ケーブル接続に問題はないか

また、パソコンの機種によっては、MS-DOSアプリケーションによるシリアル通信制御がうま くいかないケースもありますので、T-PDS DOS/V版を使⽤している場合には、T-PDS32 for Windowsを試してみて下さい。

#### **T1でプログラム実⾏状態モニタが表⽰されない**  $Q$

T1/T1Sのプログラム実行状態をT-PDSでモニタする際、スクロールボタン(または矢印キー) A で画面をスクロールすると、実行状態のモニタが表示されなくなる場合があります。これは、 T1/T1Sの実行結果収集用バッファのサイズが、上位機種に比べて小さいために起こるもので、 T-PDSの問題ではありません。 T-PDSをT1/T1Sに接続する場合には、スクロールボタンの代わりに [PqUp] や [PqDn] キー

を使用するようにして下さい。こうすると、モニタが表示されない現象は起きにくくなりま す。

#### **停電保持指定したデータレジスタの内容が変わってしまう**  $Q$

- データレジスタ(Dレジスタ)の前半のデータは、内蔵のEEPROMに保存され、運転開始時に A RAMに復帰されます。従って、この領域を停電保持指定していても、前回値ではなく、 EEPROMに書き込んだ時の値が⼊ってくることになります。 EEPROMに保存されるDレジスタ領域は以下の通りです。
	- T3/T3H … D0000〜D4095
	- T2/T2E/T2N … D0000〜D2047
	- T1S … ユーザ設定により、保存なし からD0000~D2047まで領域可変
	- $T1 \cdots D0000 \sim D0511$

※上記のDレジスタ領域は、制御パラメータなどの固定データの格納用とし、停電保持が必要な 変化データの格納用には使用しないようにして下さい。

(EEPROMに保存されたデータをプログラム命令で直接書き換えることも可能です。Q306を参 照して下さい。)

#### 入力信号が正常に読み込めない  $\overline{Q}$

入力モジュールからの信号が読み込めない場合には、まず入力モジュール上のLEDの状態を確 A 認して下さい。スイッチなどの⼊⼒機器をONしてもLEDが点灯しないときは、⼊⼒端⼦間の電 圧をチェックして下さい。入力電圧が規定値範囲外のときには、外部機器、外部配線を確認し て下さい。 LEDは正常に点灯するのに入力信号が読み込めないときには、入力モジュールが正 常に割り付けされているか確認して下さい。

LEDの点灯状態もモジュール割り付けも正常なのに、入力信号が意図しない挙動をするような ときには、外部ノイズなどの影響で入力信号が振られていることも考えられます。このような 場合には、入力モジュールの入力端子間に抵抗やサージキラーを接続して入力インピーダンス を下げてやる対策が有効です。また、それほど頻繁にON/OFFしない信号の場合には、PLCのプ ログラムで、オンディレータイマティレータイマをシリーズに接続して、入力信号にソ フトフィルタを付加してやる方法もあります。

#### **出⼒が出ない**  $\overline{Q}$

プログラムモニタ上では出⼒がONしているのに、出⼒モジュール上のLEDが点灯しないときに A は、プログラム上その出力を多重で使用していないか確認して下さい。(T-PDSのデーター括 モニタを使用すると、スキャン終了時点でのデータ状態が確認できます) 出力モジュールのLEDは正常にON/OFFするのに、実際の出力が出ないというときには、出力端 子間の電圧をチェックして下さい。出力モジュールによっては、出力デバイス(リレー、トラ ンジスタなど)の駆動のために、外部電源の供給が必要なものがあります。出力端子間電圧が 正常に変化しない場合には、モジュールに規定の外部電源が供給されているかを確認して下さ い。

### アナログ出力の出力値が異常に小さい

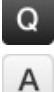

T3/T3H用アナログ出力モジュールDA364/DA374を使用する場合、出力データの書き込みに下 記2つの方法があります。

- (a) 通常の出力レジスタ (YWレジスタ)に出力データを書き込む
- (b) WRITE命令で出⼒データをモジュールに直接書き込む

上記(b)の方法で行うときには、そのモジュールに対する一括入出力を禁止する必要がありま す。そうしないと、WRITE命令で所定のデータをモジュールに書き込んでも、一括入出力処理 でYWレジスタの値がモジュールに上書きされてしまい、結果として、アナログ出力値が期待通 りに出ないという現象が起こってしまいます。このような間違いを避けるため、 DA364/DA374を使用する場合には、WRITE命令ではなく、YWレジスタを使用することをお 勧めします。